# **USB Stereo Audio Adapter** Model: SD-CM-UAUD

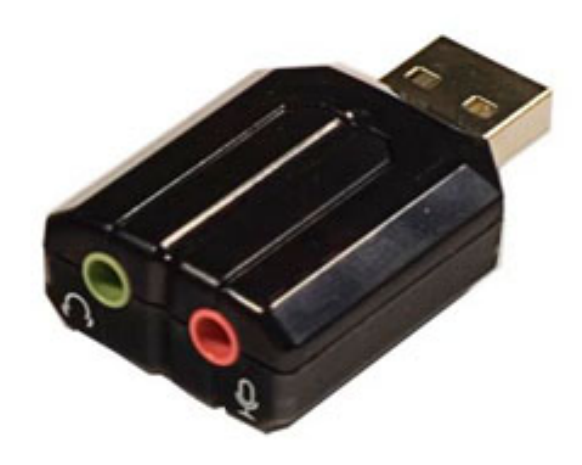

# **User Manual Ver. 2.00**

**Chipset: CMedia CM119**

#### **Product Introduction**

The USB Stereo Sound Adapter is a highly flexible audio interface which can be used with either a desktop or laptop systems. There are no drivers required for this plug & play device. Compatible with all major OS.

## **Features**

- Compliant with USB 2.0 Full-Speed (12Mbps) Specification
- Compliant with USB Audio Device Class Specification 1.0
- Compliant with USB HID Class Specification 1.1
- USB bus-powered mode, no external power required
- Connections: USB Type-A, Stereo output jack, Mono microphone-input jack
- LED indicator activity
- Driverless install; No drivers required for Windows, Linux, or Mac OS.

#### **Package Contents**

**-** 1 x USB Stereo Audio Adapter

#### **System Requirements**

- Desktop or laptop with an available USB 2.0 port
- Supports Windows, Linux, and Mac OS
- Active stereo speaker or stereo earphone
- Mono microphone (Optional)

#### **Hardware Installation**

- 1. Connect your speaker/earphones and/or microphone to the adapter.
- 2. Connect the adapter to an available USB port on your system.
- 3. Your system should detect the new device and install the drivers.

*Note: This device is recognized as a Generic Speaker/Microphone in Device Manager*

- 4. Go into your Playback Setting and find the adapter.
- 5. Right-click, set the adapter as the default device.
- 6. Click Apply then Ok.

#### **Mac OS X Installation**

- 1. This product is recognized as a 'Generic Speaker/Microphone'
- 2. Navigate to the System Preferences > Sound settings.
- 3. Go to 'Output' tab.
- 4. Select this device as the Output device.
- 5. This product should be your main sound device now.

SD-CM-UAUD 4

# **FAQ**

**Question**: I plugged my speakers into the adapter and the adapter into the system but there is no sound output?

**Answer:** Make sure you set the adapter as the Default Device in the Playback Settings.

**Question**: I installed the adapter but it is not recognized in my system? **Answer**: Try reseating the adapter into another USB port on your system. Ensure that your USB port drivers are up-to-date and, that any system updates have been applied.

**Question:** Can you supply the latest drivers for the device as this adapter does not work in my system?

**Answer:** No, there are no drivers for this device. Check that you are connected to the internet and have the system look for the generic device drivers for this adapter. *Alternatively*, go into the Device Manager and locate the device (Generic USB Audio Device). Right-click, update driver software to download the latest drivers.

## **Version Information**

Changes/Fixes:

- Compiled manual information into .pdf format.
- Cleaned up wording and text throughout the previous 1.0 manual.
- Added documentation for manual driver install
- Added FAQ of general information
- Added chipset information to document

Version: 2.0 Date Updated: 3/19/2014